### Introduction to HTML

### What is HTML

- HTML is the standard markup language for creating Web pages.
- HTML stands for Hyper Text Markup Language
- HTML describes the structure of Web pages using markup
- HTML elements are the building blocks of HTML pages
- HTML elements are represented by tags
- HTML tags label pieces of content such as "heading", "paragraph", "table", and so on
- Browsers do not display the HTML tags, but use them to render the content of the page.

### HTML Tags

- Tags are instruction that are embedded directly into the text of the document. All HTML tags begin with an open angle bracket(<) and end with a close angle bracket(>).
- HTML tags can be of two types:
  - Paired Tags: HTML tags come in pairs like and
  - The first tag in a pair is the start tag, the second tag is the end tag
  - The end tag is written like the start tag, but with a forward slash inserted before the tag name.
  - The start tag is also called the **opening tag**, and the end tag the **closing tag**.

### HTML Tags

2. Singular Tags or stand-alone Tags:

A stand-alone tag does not have a companion tag.

For Example: <br />

- Additional information supplied to an HTML tag is known as *Attributes* of a tag.
- Attributes are written immediately following the tag, separated by a space.

### Structure of an HTML Program

- Every HTML program has a rigid structure.
- All HTML documents must start with a document type declaration: <!DOCTYPE html>.
- The HTML document itself begins with <html> and ends with </html>.
- Within these tags two distinct sections are created using the <head></head> tags and the <body></body> tags.

## Structure of an HTML Program

#### **Document Head**

- The <head> element contains meta information about the document.
- The HTML tags used to indicate the start and end of the head section are:

<head><title>.....</title></head>

The <title> element specifies a title for the document.

#### **Document Body**

 The visible part of the HTML document is between <body> and </body>.

## titleS & FOOTERS

#### <u>Title</u>

- A web page could have a title that describes what the page is about without being too wordy.
- This can be achieved by using the title tag.
- Text included between the <title>...</title> tag shows up in the title bar of the browser window.

<title>....</title>

## titleS & FOOTERS

#### Footer

- Certain information is commonly placed at the foot of the web page like copyright information, contact details of the creator of the web page etc.
- The HTML tags are: <address>.....</address>
- This tag should be placed immediately the last line of the body tag.
- The text typed within these tags always appears in *Italic*.

### A Simple HTML Document

```
<!DOCTYPE html>
<html>
   <head>
        <title>Example</title>
   </head>
   <body>
        <h1>My First Heading</h1>
        My first paragraph.
   </body>
</html>
```

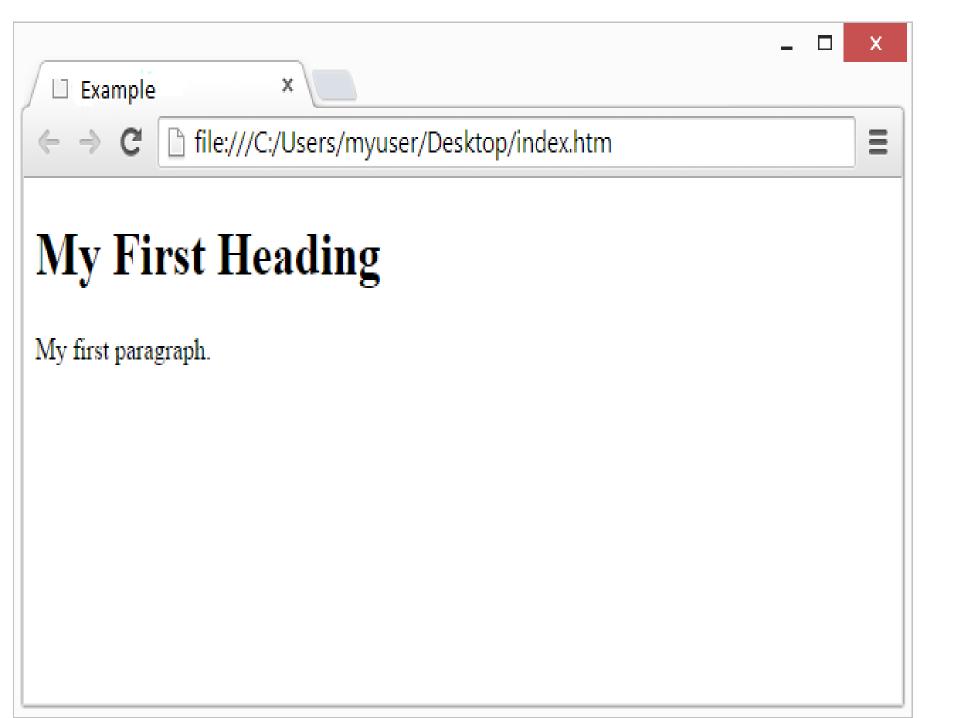

## Explanation

- The <!DOCTYPE html> declaration defines this document to be HTML5
- The <html> element is the root element of an HTML page
- The <head> element contains meta information about the document
- The <title> element specifies a title for the document
- The <body> element contains the visible page content
- The <h1> element defines a large heading
- The element defines a paragraph

### Web Browsers

- The purpose of a web browser (Chrome, IE, Firefox, Safari) is to read HTML documents and display them.
- The browser does not display the HTML tags, but uses them to determine how to display the document:

### The <!DOCTYPE> Declaration

- The <!DOCTYPE> declaration represents the document type, and helps browsers to display web pages correctly.
- It must only appear once, at the top of the page (before any HTML tags).
- The <!DOCTYPE> declaration is not case sensitive.
- The <!DOCTYPE> declaration for HTML5 is: <!DOCTYPE html>

### **HTML** Versions

• Since the early days of the web, there have been many versions of HTML:

| Version   | Year |
|-----------|------|
| HTML      | 1991 |
| HTML 2.0  | 1995 |
| HTML 3.2  | 1997 |
| HTML 4.01 | 1999 |
| XHTML     | 2000 |
| HTML5     | 2014 |

### **HTML Editors**

#### Write HTML Using Notepad or TextEdit

- Web pages can be created and modified by using professional HTML editors.
- However, for learning HTML we recommend a simple text editor like Notepad (PC) or TextEdit (Mac).

Follow the four steps below:

Step 1: Open Notepad (PC)

Windows 8 or later:

• Open the **Start Screen** (the window symbol at the bottom left on your screen). Type **Notepad**.

#### Windows 7 or earlier:

Open Start > Programs > Accessories > Notepad

#### **Step 2: Write Some HTML**

|                                           | Untitled - Notepad        | - | ×     |
|-------------------------------------------|---------------------------|---|-------|
| <u>F</u> ile <u>E</u> dit F <u>o</u> rmat | <u>V</u> iew <u>H</u> elp |   |       |
| html:<br <html><br/><body></body></html>  | >                         |   | ~     |
| <h1>My First H</h1>                       |                           |   |       |
| My first parts                            | ragraph.                  |   |       |
| <br>                                      |                           |   |       |
|                                           |                           |   | <br>Ŷ |

#### **Step 3: Save the HTML Page**

- Save the file on your computer. Select File > Save as in the Notepad menu.
- Name the file "index.htm" and set the encoding to UTF-8 (which is the preferred encoding for HTML

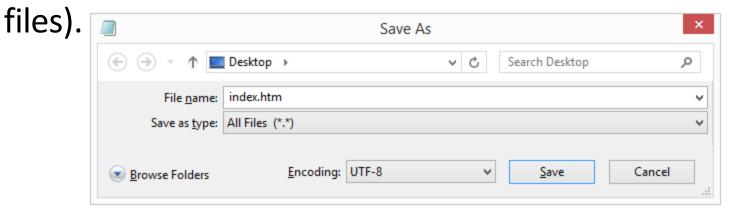

#### **Step 4: View the HTML Page in Your Browser**

Open the saved HTML file in your favorite browser (double click on the file, or right-click - and choose "Open with").

• The result will look much like this:

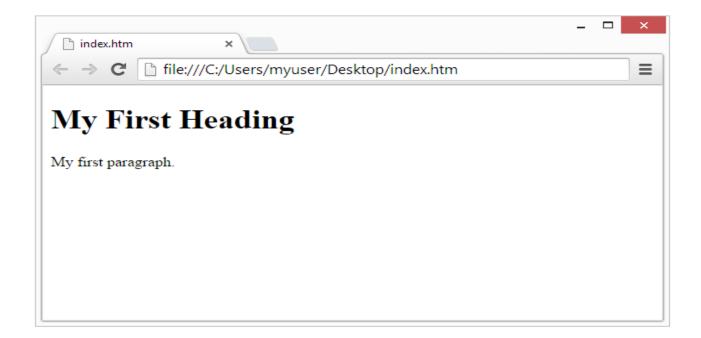

### **Text Formatting**

#### Paragraph Breaks

 Browsers automatically add some space (margin) before and after each element using tag.

Example

A paragraph is marked up as follows: This is some text in a paragraph.

### **Text Formatting**

#### Line Breaks

- The <br /> tag inserts a single line break.
- The <br /> tag is an empty tag which means that it has no end tag.
- This tag simply jumps to the start of the next line.

Example:

BCA 1<sup>st</sup> Year <br/> S.S. Jain Subodh P.G. College, <br /> Rambagh <br /> Jaipur-302004

# **Heading Styles**

- Headings are defined with the <h1> to <h6> tags.
- <h1> defines the most important heading.
   <h6> defines the least important heading.
- <h1> headings should be used for main headings, followed by <h2> headings, then the less important <h3>, and so on.

Example:

<h1> Heading Example </h1>

### Horizontal Rules

- The tag <hr> draws lines and horizontal rules.
- This tag draws a horizontal line across the whole page, wherever specified.
- The attributes of the <hr> tag are:
  - Align: Left, Right, Center of the screen (by default : center)
  - Size: Changes the size (height) of the rule (pixels)
  - Width: sets the width of the rule. (pixels or %)

### Horizontal Rule Example

```
<!DOCTYPE html>
<html>
      <head>
            <title>Hr Tag Example </title>
      </head>
      <body>
            this is first line 
            <hr size=20 width="50%" />
             this is second line 
      </body>
</html>
```

| Hr Tag Example ×                     | - | đ | Х   |
|--------------------------------------|---|---|-----|
| ← → C ile:///H:/HTML/Examples/hr.htm |   | 5 | 3 = |

this is first line

. .

this is second line

### **TEXT STYLES**

#### • Bold

— Displays text in BOLDFACE style. The tags are: <b>.....</b>

• Italics

— Displays text in ITALICS. The tags are: <i>.....</i>

#### <u>Underline</u>

Displays text as UNDERLINED. The tags are:
 <u>.....</u>
</u>

#### Center

 Center everything found between them- text, lists, images, tables etc. The tags are: <center>.....</center>

# LISTS

HTML offers web authors three ways for specifying lists of information. All lists must contain one or more list elements. Lists may contain –

- An unordered list. This will list items using plain bullets.
- An ordered list. This will use different schemes of numbers to list your items.
- <dl> A definition list. This arranges your items in the same way as they are arranged in a dictionary.

## **HTML Unordered Lists**

An unordered list is a collection of related items that have no special order or sequence. This list is created by using HTML tag. Each item in the list is marked with a bullet.

Example <!DOCTYPE html> <html> <head> <title>HTML Unordered List</title> </head> <body> < u >Beetroot Ginger Potato Radish </body> </html>

### **HTML Unordered Lists**

#### OUTPUT:

- Beetroot
- Ginger
- Potato
- Radish

## HTML Unordered Lists

The type Attribute

- You can use type attribute for tag to specify the type of bullet you like. By default, it is a disc. Following are the possible options :
- •
- •
- •

- If you are required to put your items in a numbered list instead of bulleted, then HTML ordered list will be used.
- This list is created by using tag.
- The numbering starts at one and is incremented by one for each successive ordered list element tagged with .

```
Example:
<!DOCTYPE html>
<html>
     <head>
          <title>HTML Ordered List</title>
     </head>
     <body>
          < 0 >
               Beetroot
               Ginger
               Potato
                Radish
          </body>
  html>
```

### **OUTPUT:**

- 1. Beetroot
- 2. Ginger
- 3. Potato
- 4. Radish

The type Attribute

- You can use type attribute for tag to specify the type of numbering you like. By default, it is a number. Following are the possible options –
- Default-Case Numerals.
- Upper-Case Roman numbers.
- Lower-Case Roman numbers.
- Upper-Case Letters.
- Lower-Case Letters.

The start Attribute

- You can use start attribute for tag to specify the starting point of numbering you need. Following are the possible options –
- -Numerals starts with 4.
- Numerals starts with IV.
- Numerals starts with iv.
- Letters starts with d.
- Letters starts with D.

### Example

```
<!DOCTYPE html>
<html>
   <head>
       <title>HTML Ordered List</title>
   </head>
   <body>
       Beetroot
           Ginger
           Potato
           Radish
       </body>
</html>
```

## Output

- iv. Beetroot
- v. Ginger
- vi. Potato
- vii. Radish

## **HTML Definition Lists**

- A description list is a list of terms, with a description of each term.
- Entries are listed like in a dictionary or encyclopedia.
- Definition List makes use of following three tags.
  - <dl> Defines the start of the list
  - <dt> A definition Term
  - <dd> Definition Description
  - </dl> Offines the end of the list

### Example

```
<!DOCTYPE html>
<html>
   <head>
    <title>HTML Definition List</title>
   </head>
   <body>
      < dl >
        <dt><b>HTML</b></dt>
        <dd>This stands for Hyper Text Markup Language</dd>
        <dt><b>HTTP</b></dt>
        <dd>This stands for Hyper Text Transfer Protocol</dd>
      </dl>
   </body>
   ntml>
```

## Output

#### HTML

This stands for Hyper Text Markup Language HTTP

This stands for Hyper Text Transfer Protocol